#### Valable pour AbulÉdu PRO 1.4/1.6 et PLM

Les screenshots et les liens sont à mettre à jour Certaines différences (visuelles) peuvent apparaître selon que vous utilisez la version PRO ou la version PLM. Mais dans l'ensemble, l'utilisation du webadmin se fait de la même manière.

# **Les petits tracas de la vie informatique sous Linux**

Quelque fois il arrive qu'une application se bloque, ou qu'elle refuse de démarrer. Quelle qu'en soit la raison (session mal terminée, plantage du TX, maltraitances virtuelles…), il y a toujours un moyen de s'en sortir. Encore faut-il le connaître.

### **Firefox**

Quand Firefox refuse de se lancer, vous disant qu'une instance est déjà en cours d'exécution, vérifiez les points suivants :

- vous n'avez effectivement pas un Firefox qui serait lancé sur un autre bureau, ou qui serait minimisé.
- sinon, effacez les fichiers suivants : ~/.mozilla/firefox/\*/\*lock et ~/.mozilla/firefox/\*/.??\*lock

Si cette manipulation ne suffit pas, cela veut dire qu'un processus de mozilla est effectivement en cours d'execution, mais pour une curieuse raison, n'apparâit pas à l'écran. Il s'agit donc de "tuer" ce processus. 2 méthodes, simples, pour effecuter cette opération :

En console : Il s'agit de retrouver le processus qui est bloqué :

philippe@suptec  $\sim$   $\sqrt{ }$  ps ux |grep firefox philippe 6409 2.8 3.4 101436 35856 ? Sl 10:49 0:20 /usr/lib/firefox/firefox-bin -a firefox

Et ensuite, le tuer :

kill 6409

Une autre manière de tuer le processus, toujours en ligne de commande :

#### killall firefox-bin

Avec l'interface graphique :

[Appuyer sur alt+F2 pour ouvrir un lanceur, puis lancer l'application "gnome-system-monitor". On](https://docs.abuledu.org/_detail/abuledu/utilisateur/gnome-system-monitor.jpg?id=abuledu%3Autilisateur%3Ales_petits_tracas_de_la_vie_informatique) [arrive sur cette fenêtre :](https://docs.abuledu.org/_detail/abuledu/utilisateur/gnome-system-monitor.jpg?id=abuledu%3Autilisateur%3Ales_petits_tracas_de_la_vie_informatique)

 $\pmb{\times}$ 

Dans cette fenêtre, sélectionner le processus firefox-bin, et ensuite cliquer-droit sur "Terminer ce processus". Le processus doit disparaître quelques instants plus tard. Si ce n'est pas le cas, recommencez l'opération avec "Tuer ce processus".

Après ces manipulation, lancez à nouveau firefox… Le programme doit maintenant démarrer sans problème, sinon il y a encore un fichier "lock" qui traine.

# **OpenOffice.org 2**

Quand OOo2 refuse de se lancer, vous disant qu'il est déjà en cours d'exécution, vérifiez les points suivants :

- vous n'avez effectivement pas un OOo2 qui serait lancé sur un autre bureau, ou qui serait minimisé.
- $\bullet$  sinon, effacez le fichier suivant :  $\sim$ /.openoffice.org2/.lock

# **Evolution**

Si evolution vous fait des misères, essayez de le fermer proprement. Que vous y arriviez ou pas (après avori attendu quelques secondes, quand même), tapez en ligne de commande :

evolution --force-shutdown

Puis relancez-le, il devrait avoir un peu plus la forme. Si cela ne suffit pas, répétez la manipulation mais cette fois-ci relancez-le depuis un terminal pour voir d'éventuels messages d'erreur et les transmettre à l'équipe de support quand ils vous les demanderont.

# **GNOME**

Si votre session GNOME ne s'ouvre pas du tout (au moment où vous validez votre identifiant/mot de passe, le TX revient immédiatement à l'invite), les causes peuvent être multiples :

ouvrez donc une session failsafe (sans échec), glissez le curseur de la souris au dessus du terminal qui vient d'aparaître,

Si la session fait mine de s'ouvrir, mais reste bloquée sur l'écran de démarrage à une étape comme "Gestionnaire de fenêtres" ou "Gestionnaire de fichiers" ou "Le tableau de bord" :

- fermez la session (avec Control-Alt-BackSpace s'il est impossible de la fermer proprement)
- ouvrez une session failsafe
- $\bullet$  effacez le fichier  $\sim$ /.gnome2/session
- quittez le terminal et réouvrez votre session GNOME.

Si la session s'ouvre, mais tous vos panneaux sont vides, et sans icônes sur le bureau, ou avec des icônes "cassées" :

- fermez la session (avec Control-Alt-BackSpace s'il est impossible de la fermer proprement)
- ouvrez une session failsafe
- effacez les répertoires  $\sim$ /.gnome\* et  $\sim$ /.gconf\* (vous perdrez toutes les préférences de vos panneaux et autres applications, mais si votre session est dans cet état, vous n'êtes plus à ça près…).
- quittez le terminal et réouvrez votre session GNOME.

# **Les indices**

Si votre application n'est pas listée précédement, il existe des moyens de lui faire avouer pourquoi elle refuse de démarrer ou plante :

- essayer de la lancer depuis un terminal, à l'affut de tout message suspect (comme "error:" ou "warning:"), une partie de la solution est vraissemblablement dans ce message.
- sinon, lancez-là avec l'option --help (essayez aussi -h, éventuellement -help) ; elle vous donnera alors pléthore d'options dans lesquelles vous trouverez un --debug, -d, --verbose ou -v qui vous permettront, lorsque vous lancerez l'application avec, d'en savoir un peu plus sur ce qu'elle cherche à faire, et potentiellement ce qui la fait planter ou l'empêche de se lancer.
- si malgré tout cela vous ne trouvez pas, contactez la liste support.pro@abuledu.org et demandez de l'aide (préparez avec vous le numéro de version de l'application, le nom de l'environnement dans lequel vous travaillez (GNOME, KDE, WindowMaker…), et les dernières manipulations que vous avez effectuées dans l'application ou sur votre terminal avant qu'elle plante).
- Vous serez éventuellement amené(e) à utiliser l'artillerie lourde, alors préparez-vous psychologiquement.

# **L'artillerie lourde**

Si une application quelconque pose un problème de démarrage et qu'il est impossible de trouver pourquoi par les voies citées précédement, il reste toujours une solution : strace (et il y en a encore d'autres, mais là c'est vraiment barbare).

lancez votre application depuis un terminal de la manière suivante :

```
strace nom_de_l_application > trace.nom_de_l_application 2>&1
```
une fois ceci fait, vous obtiendrez un fichier de trace nommé

trace.nom\_de\_l\_application, qu'il ne vous restera plus qu'à transmettre à l'équipe de support **s'ils vous le demandent** (en effet ce fichier est tellement lourd qu'il ne faut pas l'envoyer sans qu'on vous l'ait préalablement demandé, et il ne faut surtout pas l'envoyer sur une liste de diffusion).

Last<br>update:<br>2008/11/23 abuledu:utilisateur:les\_petits\_tracas\_de\_la\_vie\_informatique https://docs.abuledu.org/abuledu/utilisateur/les\_petits\_tracas\_de\_la\_vie\_informatique?rev=1227443539 13:32

From:

<https://docs.abuledu.org/>- **La documentation d'AbulÉdu**

Permanent link: **[https://docs.abuledu.org/abuledu/utilisateur/les\\_petits\\_tracas\\_de\\_la\\_vie\\_informatique?rev=1227443539](https://docs.abuledu.org/abuledu/utilisateur/les_petits_tracas_de_la_vie_informatique?rev=1227443539)**

Last update: **2008/11/23 13:32**

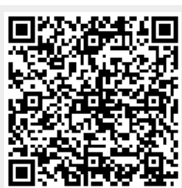